# PSS Health: como calcular tamanho de amostra para testar relações de variáveis com um desfecho binário

*PSS Health: how to calculate the sample size to test variables relationships with a binary outcome*

Vanessa Bielefeldt Leotti<sup>1[,](https://orcid.org/0000-0001-5862-6709)2</sup> <sup>®</sup>, Stela Maris de Jezus Castro<sup>1,2</sup> <sup>®</sup>, Aline Castello Branco Mancuso<sup>1</sup> (D. Suzi Alves Camey<sup>1[,](https://orcid.org/0000-0002-5564-081X)2</sup> <sup>(D</sup>. Vânia Naomi Hirakata<sup>1</sup> [,](https://orcid.org/0000-0003-4645-2080) Rogério Boff Borges<sup>1</sup> <sup>®</sup>

#### **RESUMO**

#### Clin Biomed Res. 2022;42(4):412-419

1 Unidade de Bioestatística, Divisão de Pesquisa, Hospital de Clínicas de Porto Alegre. Porto Alegre, RS, Brasil.

2 Departamento de Estatística, Instituto de Matemática e Estatística, Universidade Federal do Rio Grande do Sul. Porto Alegre, RS, Brasil.

#### Autor correspondente:

Vanessa Bielefeldt Leotti l-bioestatistica@hcpa.edu.br Unidade de Bioestatística, Divisão de Pesquisa, Hospital de Clínicas de Porto Alegre Rua Ramiro Barcelos, 2350 90035-007, Porto Alegre, RS, Brasil.

Dando continuidade à série de artigos que pretendem orientar o usuário na utilização da ferramenta PSS Health para o planejamento de uma pesquisa, esta edição apresenta um passo a passo de como realizar o cálculo para tamanho de amostra e de quais informações são necessárias para testar relações estatísticas entre variáveis e um desfecho binário: comparação de proporções entre grupos independentes (dois ou mais), comparação de duas proporções dependentes e regressão logística. Todos os exemplos também são ilustrados e disponibilizados em vídeos no canal da Unidade de Bioestatística.

**Palavras-chave:** *Tamanho de amostra; proporções; desfechos binários*

#### **ABSTRACT**

Following the series of articles that aim to guide the user in using the PSS Health tool for planning research, this issue presents a step-by-step guide on how to perform the sample size calculation and what information is needed to test statistical relationships between variables and a binary outcome: comparison of proportions between independent groups (two or more), comparison of two dependent proportions, and logistic regression. All examples are also illustrated and available in videos on the Biostatistics Unit's channel.

**Keywords:** *Sample size; proportions; binary outcomes*

## **INTRODUÇÃO**

Dando seguimento à série de artigos sobre a ferramenta PSS Health (*Power and Sample Size for Health Researchers*), apresentada por Borges et al.<sup>1</sup>, este artigo mostra como calcular tamanho de amostra para testar relações estatísticas entre variáveis e um desfecho binário. Serão abordadas situações onde o desfecho será relacionado com variáveis categóricas de duas e três categorias, e uma variável quantitativa. A partir de exemplos, será detalhado quais são as informações necessárias para cada situação, onde ou como obtê-las e o passo a passo da realização do cálculo na ferramenta, também ilustrado e disponibilizado em vídeo-aulas. Cabe salientar que existem outras situações de cálculos de tamanhos de amostra para análise de desfechos binários que não serão abordadas no presente artigo, tais como para ensaios clínicos randomizados de equivalência, não-inferioridade e superioridade.

Em artigos anteriores já foi apresentado como utilizar o PSS Health no planejamento de uma pesquisa quando o objetivo principal do estudo

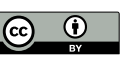

é estimar a média, a proporção ou o coeficiente de correlação<sup>2</sup> ou a comparação de médias entre dois grupos independentes ou dependentes<sup>3</sup>. O PSS Health pode ser utilizado diretamente pelo computador através do software livre  $R<sup>4</sup>$ , com o pacote PSS.Health<sup>5</sup>, ou on-line no site da Unidade de Bioestatística [\(sites.google.com/hcpa.edu.br/](http://sites.google.com/hcpa.edu.br/bioestatistica) [bioestatistica](http://sites.google.com/hcpa.edu.br/bioestatistica)) ou diretamente no endereço: [hcpa](http://hcpa-unidade-bioestatistica.shinyapps.io/PSS_Health)[unidade-bioestatistica.shinyapps.io/PSS\\_Health.](http://hcpa-unidade-bioestatistica.shinyapps.io/PSS_Health) Neste artigo foi utilizada a versão online do aplicativo (acessada em agosto de 2022) e a versão 0.5.1 do pacote PSS.Health.

#### **COMPARAÇÃO DE PROPORÇÕES ENTRE GRUPOS INDEPENDENTES**

Frequentemente, na área da saúde, o objetivo principal da pesquisa é testar a relação entre fatores e um desfecho binário, que é uma variável que identifica apenas duas categorias, tais como: doente ou não doente; óbito ou não óbito; com complicação cirúrgica ou sem complicação. Neste tipo de desfecho, o resumo estatístico mais utilizado é a proporção dentre as unidades estudadas que possuem uma categoria de interesse do pesquisador. Como exemplo, podemos citar a proporção de óbitos dentre os pacientes estudados na amostra.

Quando o fator a ser relacionado com este desfecho binário é também uma variável categórica, medimos essa proporção em cada categoria, que são grupos independentes de observações. Neste caso, a análise estatística adequada será realizada através de uma tabela de contingência, e os testes estatísticos mais comumente utilizados serão os testes qui-quadrado ou exato de Fisher. Estes testes também são conhecidos como testes de associação entre variáveis categóricas. Por exemplo, Bianchi et al.<sup>6</sup> avaliaram, através de inquérito sorológico, a prevalência de infecção por SARS-CoV-2 e fatores associados em pessoas privadas de liberdade no estado do Espírito Santo, Brasil. Uma das associações verificadas foi entre regime (fechado ou semi-aberto) e o desfecho resultado do teste sorológico (positivo ou negativo). Nesse caso, o teste qui-quadrado realizado compara a proporção de resultado positivo entre indivíduos do regime fechado com a proporção de resultado positivo entre indivíduos do regime semi-aberto. O fator regime define grupos independentes de indivíduos, pois um indivíduo, no momento da coleta dos dados, pode pertencer a apenas uma das categorias.

Nesse artigo serão apresentados dois exemplos de cálculo de tamanho de amostra para grupos independentes: um onde o fator de interesse define apenas dois grupos independentes (Exemplo 1) e outro onde são três grupos independentes (Exemplo 2).

#### **COMPARAÇÃO DE PROPORÇÕES DE DOIS GRUPOS DEPENDENTES**

Quando o fator de interesse, ao invés de definir grupos independentes de observações, define apenas condições diferentes de observação do desfecho nos mesmos indivíduos, teremos a situação de grupos dependentes. Tais condições podem ser, por exemplo, observações antes ou após uma intervenção, ou ainda, observações feitas pelo avaliador A ou pelo avaliador B, etc.

Por exemplo, Cardoso et al.<sup>7</sup> compararam as prevalências de esteatose hepática em 45 pacientes antes e após a realização de cirurgia bariátrica. Para tal comparação, uma das ferramentas de análise é o teste de McNemar, que compara duas proporções dependentes (Exemplo 3).

# **REGRESSÃO LOGÍSTICA**

A regressão logística é uma técnica mais geral para análise de desfechos binários, permitindo verificar a influência de uma variável independente (categórica ou quantitativa) no desfecho de interesse, através da estimativa da razão de chances (RC). Por exemplo, Polat et al.<sup>8</sup> tinham como objetivo explorar a possível relação entre dano cardíaco em pacientes com pneumonia por COVID-19 e os achados de *strain*  do ventrículo direito no eletrocardiograma (ECG). Vários fatores foram avaliados, tanto quantitativos quanto categóricos, via regressão logística.

A comparação de proporções de grupos independentes, como no Exemplo 1, também pode ser realizada via regressão logística, mas neste artigo trataremos apenas do caso em que a variável independente é do tipo quantitativa (Exemplo 4), pois o tamanho da amostra é o mesmo sem aplicar a correção de continuidade.

# **USO DO PSS HEALTH PARA CALCULAR O TAMANHO DE AMOSTRA**

#### *Exemplo 1: comparação de proporções de dois grupos independentes*

Em Borges et al. $1$  foi apresentado um exemplo de como calcular o tamanho amostral para a comparação de proporções de cura entre duas drogas. O leitor pode consultar o passo a passo para o uso do PSS Health no referido trabalho, ou assistir o vídeo disponibilizado no vídeo "PSS Health para comparação de duas proporções independentes"<sup>9</sup> .

#### *Exemplo 2: comparação de proporções de três grupos independentes*

Bianchi et al.<sup>6</sup> estimaram, através de inquérito sorológico, as prevalências de infecção por SARS-

CoV-2 por nível de escolaridade em pessoas privadas de liberdade no estado do Espírito Santo, Brasil. Foram avaliadas 544, 265 e 14 pessoas dos ensinos fundamental, médio e superior, respectivamente. Destes, 164 (30,1%), 89 (33,6%) e 6 (42,9%) apresentaram teste sorológico positivo para SARS-CoV-2, respectivamente. Os autores não observaram diferenças significativas nas prevalências entre os níveis de escolaridade ( $p = 0.612$ ). Usando esses dados é possível avaliar qual seria o tamanho amostral necessário para detectar como estatisticamente significativa a diferença entre pelo menos duas dessas prevalências, com nível de significância e poder fixados nos valores desejados.

Após acessar o PSS Health, no menu superior, deve-se clicar em "QUI-QUADRADO" e posteriormente preencher as informações solicitadas tais como na Figura 1. Por padrão, o aplicativo abre na aba "TESTAR", que informará o tamanho de amostra necessário para proceder ao teste Qui-quadrado com tamanho de efeito, nível de significância e poder fixos, que é o caso do exemplo apresentado. A aba "PODER" pode ser utilizada para calcular o poder do teste qui-quadrado fixando-se o tamanho amostral, além do tamanho de efeito e do nível de significância. Observe que, além da descrição das variáveis de interesse, selecionou-se que a informação de entrada será a tabela de contingência com valores absolutos e que ela terá três linhas (referentes aos três níveis de escolaridade) e duas colunas (referentes aos possíveis resultados do teste sorológico). Neste exemplo, um nível de 5% de significância está sendo adotado, bem como 80% de poder e aumento de 10% no tamanho amostral devido a perdas ou recusas. Esses valores são escolhidos pelo pesquisador.

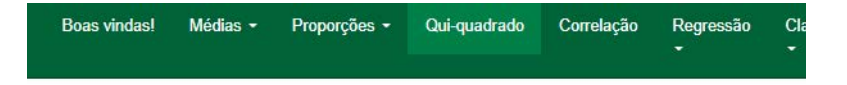

# Teste de associação para variáveis qualitativas

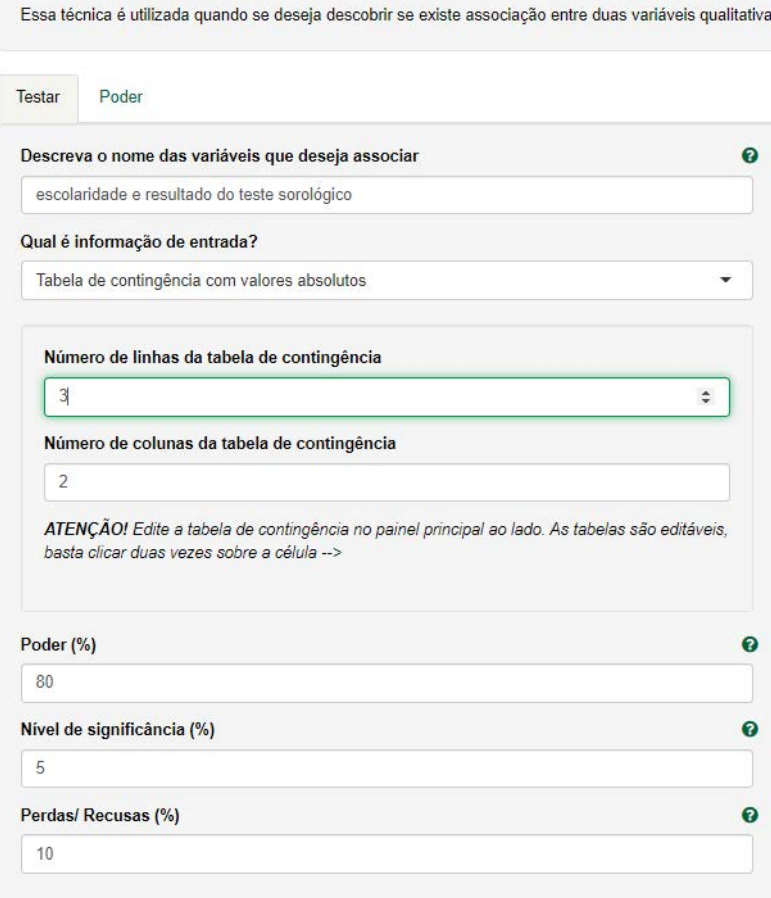

Figura 1: Informações de entrada para o teste Qui-Quadrado.

Após esta etapa, é possível editar os valores das frequências da tabela de contingência clicando em cada casela e editando, por fim obtendo o que aparece na Figura 2. Note que está sendo considerado que "Cat X1", "Cat X2" e "Cat X3" se referem aos níveis de escolaridade Fundamental, Médio e Superior, respectivamente, e que "Cat Y1" e "Cat Y2" se referem aos resultados positivo e negativo no teste sorológico, respectivamente. Estas frequências foram retiradas do artigo de Bianchi et al.<sup>6</sup>. Abaixo desta tabela, o resultado do tamanho amostral calculado aparecerá, tal como na Figura 3.

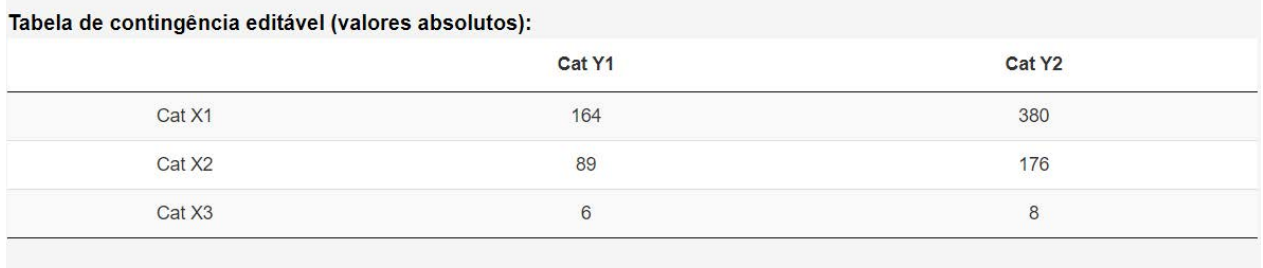

Figura 2: Tabela de contingência de valores absolutos com informações completas.

# Tamanho amostral calculado: 4362

Sugestão de texto:

Foi calculado um tamanho de amostra de 4362 sujeitos para testar se existe associação entre escolaridade e resultado do teste sorológico (com o acréscimo de 10% para possíveis perdas e recusas este número deve ser 4847). O cálculo considerou um poder de 80%, nível de significância de 5% e tamanho de efeito w de Cohen igual a 0.047 e 2 graus de liberdade conforme obtido em Fulano (1900) OU escolha do pesquisador. Este cálculo foi realizado por meio da ferramenta PSS Health versão on-line (citação abaixo).

Figura 3: Resultado do cálculo do tamanho amostral para o teste Qui-Quadrado.

O tamanho de efeito w, que aparece Figura 3, foi proposto por Cohen<sup>10</sup> e é calculado pela raiz quadrada da razão entre o valor da estatística quiquadrado e o tamanho de amostra total. O PSS Health permite, nas informações de entrada, informar diretamente este tamanho de efeito, mas infelizmente é difícil obter o valor da estatística qui-quadrado pois a maioria dos artigos reporta apenas o valor-p. Por isso, o PSS Health também permite entrar com a tabela de contingência com valores absolutos ou proporções, a partir da qual a estatística qui-quadrado e o tamanho de efeito w podem ser calculados. Para o exemplo anterior, a tabela de proporções seria obtida dividindo-se as frequências informadas na Figura 2 por 823, o total de participantes da pesquisa, e multiplicando

por 100 para obter os percentuais. Se não for possível obter o tamanho de efeito da literatura, ele também pode ser escolhido pelo pesquisador, a partir de sua experiência. Cohen<sup>10</sup> estabeleceu que valores de w próximos a 0,10; 0,30 e 0,50 são considerados efeitos pequenos, médios e grandes, respectivamente.

Assim como mostrado em Borges et al.<sup>1</sup>, o PSS Health permite avaliar cenários alternativos mudando informações utilizadas, como o tamanho de efeito e o poder. Um gráfico é apresentado bem como uma tabela que pode ser salva fazendo-se *download* (Figura 4). Percebe-se que, com o aumento do poder, o tamanho da amostra aumenta e, com o aumento do tamanho de efeito, o tamanho da amostra diminui.

# Construção de cenários

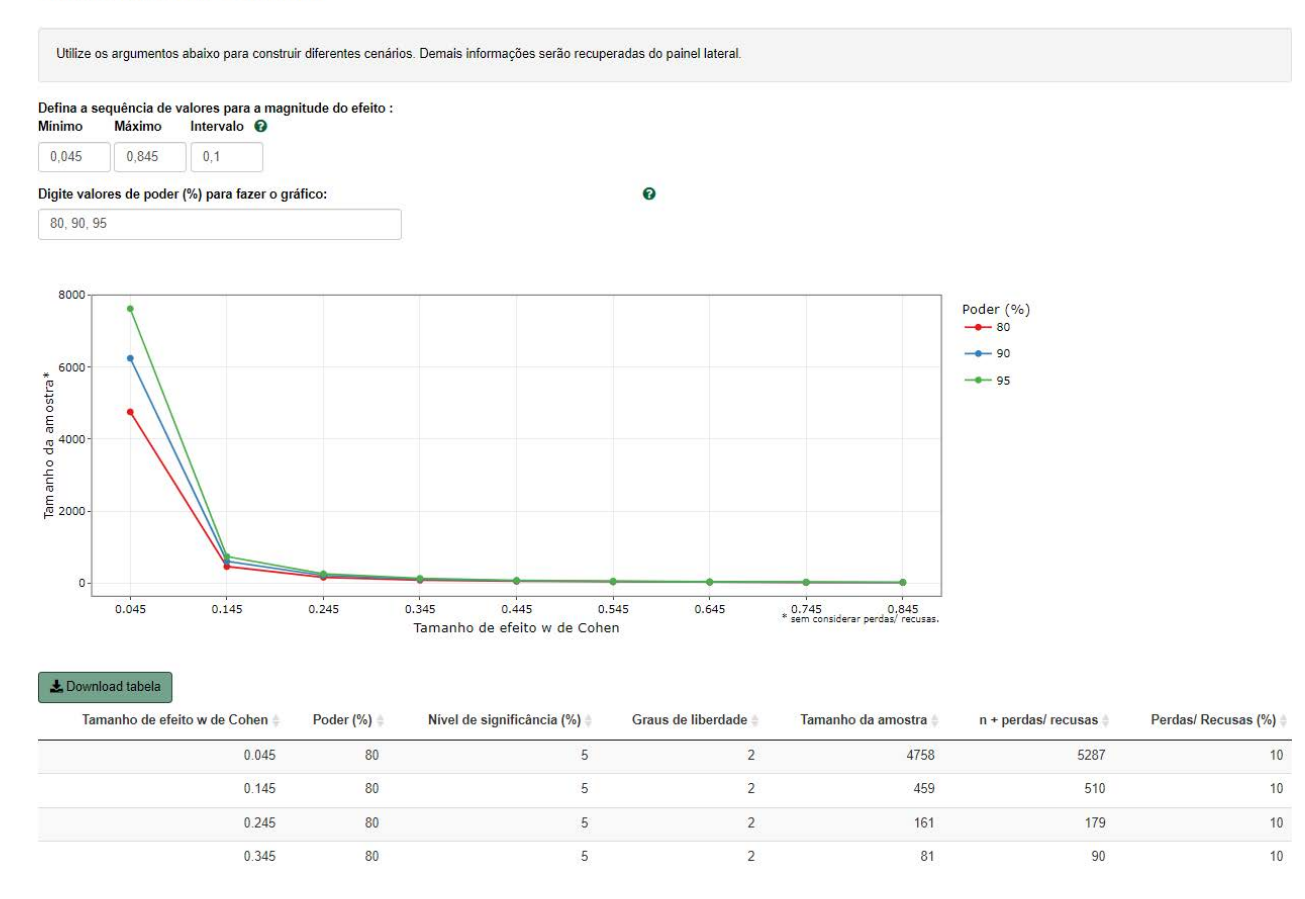

Figura 4: Construção de cenários para o teste Qui-Quadrado.

O vídeo "PSS Health para comparação de três proporções independentes"11 demonstra o exemplo apresentado.

# *Exemplo 3: comparação de proporções de dois grupos dependentes*

Suponha que se deseja realizar um estudo para comparar as prevalências de esteatose hepática antes e após a realização de cirurgia bariátrica usando os dados de Cardoso et al.<sup>7</sup> para cálculo do tamanho amostral mínimo necessário. Os autores observaram que, dos 45 pacientes avaliados, 30 deles possuíam o diagnóstico de esteatose hepática antes da cirurgia, e destes, apenas 5 permaneceram com o diagnóstico após a cirurgia. Por outro lado, dos 15 pacientes sem o diagnóstico de esteatose hepática prévio à cirurgia, todos permaneceram sem este diagnóstico após o procedimento.

Após acessar o PSS Health, no menu superior, clicar em "PROPORÇÕES" e após em "DOIS GRUPOS DEPENDENTES". O cabeçalho da página mostra o tipo de tabela que precisa ser construída para obtenção dos percentuais necessários para o cálculo do tamanho amostral (Figura 5).

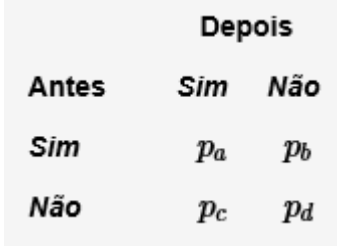

Figura 5: Estrutura da tabela de contingência necessária para o teste McNemar.

No exemplo de Cardoso et al.<sup>7</sup>, as linhas "Sim" e "Não" na coluna "Antes" são referentes, respectivamente, à presença e à ausência de esteatose hepática antes da cirurgia bariátrica. O mesmo raciocínio será utilizado para as colunas "Sim" e "Não" em "Depois". Por padrão, a aba ativada será a "TESTAR" (Figura 6), que permite calcular o tamanho de amostra necessário para se atingir um determinado poder desejado no teste McNemar, como no caso do exemplo citado. A aba "PODER" é útil quando o interesse é calcular o poder obtido para um tamanho amostral fixado.

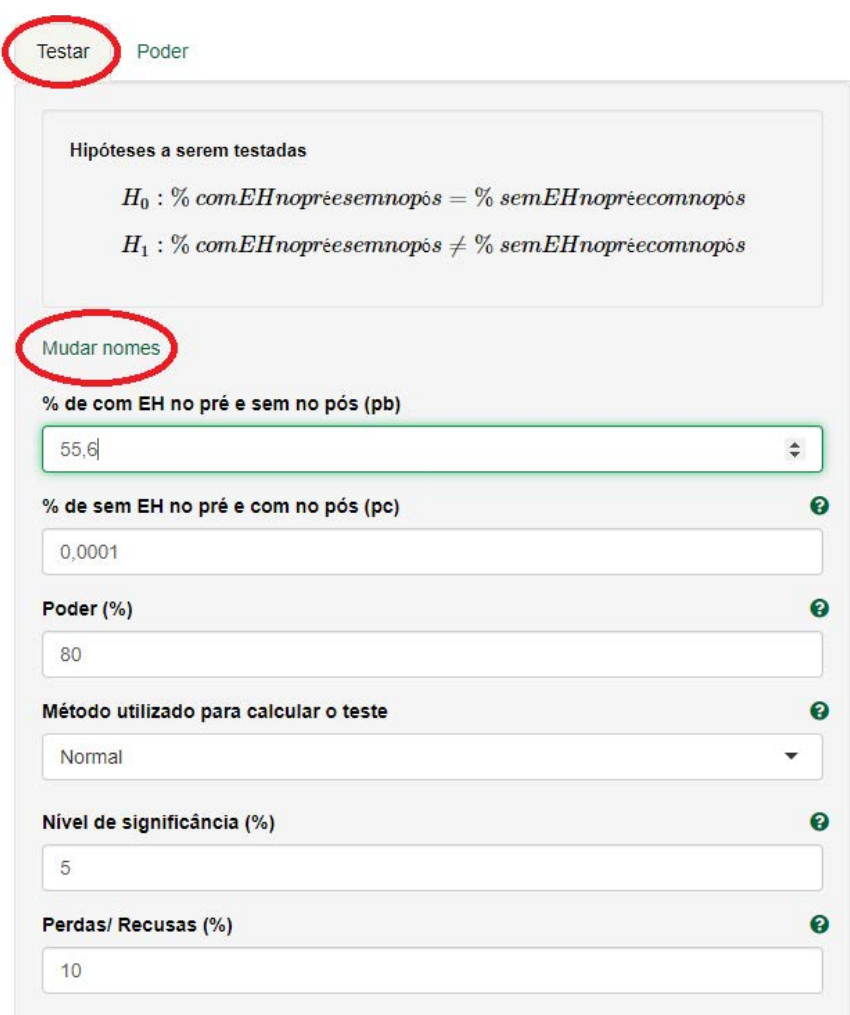

Figura 6: Informações de entrada para o teste McNemar.

Pode-se utilizar o botão "MUDAR NOMES" do PSS Health para identificar os percentuais *ƥ<sup>b</sup>* e *ƥ<sup>c</sup>* dentro do contexto de interesse. Na Figura 6 podese ver que *ƥ<sup>b</sup>* foi descrito como "com EH no pré e sem no pós" e *ƥ<sup>c</sup>* como "sem EH no pré e com no pós". Neste exemplo, os percentuais *ƥ<sup>b</sup>* e *ƥ<sup>c</sup>* são calculados como:

$$
\hat{p}_b = 100 \times \frac{30 - 5}{45} = 100 \times \frac{25}{45} = 55,6\%
$$
  

$$
\hat{p}_c = 100 \times \frac{0}{45} = 0\%
$$

Como a função do R utilizada pelo PSS Health não aceita percentuais exatamente iguais a zero, pode-se colocar um número muito próximo a zero, como 0,0001% utilizado na Figura 6. Neste exemplo, um nível de 5% de significância está sendo adotado, bem como 80% de poder, método Normal e aumento de 10% no tamanho amostral devido a perdas ou recusas.

Após a entrada das informações, o resultado do tamanho amostral calculado aparecerá, tal como na Figura 7. O texto sugerido pode ser editado para melhor clareza. No exemplo, sugere-se o seguinte texto final: "Foi calculado um tamanho de amostra de 12 pares para testar se a proporção de pacientes sem esteatose hepática após procedimento e com este diagnóstico prévio é diferente da proporção de pacientes com esteatose hepática após procedimento e sem este diagnóstico prévio (com o acréscimo de 10% para possíveis perdas e recusas este número deve ser 14). O cálculo, baseado no teste assintótico, considerou um poder de 80%, nível de significância de 5%, percentuais de 55,6% de pacientes sem esteatose hepática após procedimento e com este diagnóstico prévio e 0% de pacientes com esteatose hepática após procedimento e sem este diagnóstico prévio (dados de Cardoso et al.<sup>7</sup> ). Este cálculo foi realizado por meio da ferramenta PSS Health versão online<sup>5</sup>".

#### Tamanho amostral calculado: 12 pares

Sugestão de texto.

Foi calculado um tamanho de amostra de 12 pares para testar se as proporções de com EH no pré e sem no pós e sem EH no pré e com no pós são diferentes (com o acréscimo de 10% para possíveis perdas e recusas este número deve ser 14). O cálculo, baseado no teste normal, considerou um poder de 80%, nível de significância de 5%, percentuais de 55.6% e 1e-04% de com EH no pré e sem no pós e sem EH no pré e com no pós, respectivamente (dados de Fulano (1900)). Este cálculo foi realizado por meio da ferramenta PSS Health versão on-line (citação abaixo).

Figura 7: Resultado do cálculo do tamanho amostral para o teste McNemar.

O vídeo "PSS Health para comparação de duas proporções dependentes"12 demonstra o exemplo apresentado.

#### *Exemplo 4: regressão logística*

Considerando que Polat et al.<sup>8</sup> observaram uma RC de 2,03 para a Procalcitonina (em ng/mL) como fator preditor de dano cardíaco, que ocorreu em 51,1% dos pacientes com pneumonia por COVID, a seguir, será mostrado como obter através do PSS Health qual o número de pacientes necessário para um estudo que deseja avaliar esta relação.

No PSS Health, deve-se selecionar "REGRESSÃO", e após isso, "LOGÍSTICA". Como pode-se ver na Figura 8, para o exemplo em específico selecionouse o tipo de variável independente "CONTÍNUA". Utilizando o botão "MUDAR NOMES", colocou-se que o desfecho é "Dano cardíaco" e que a variável preditora é "Procalcitonina". Além dos dados retirados de Polat et al.8 , um nível de 5% de significância está sendo adotado, bem como 80% de poder e aumento de 10% no tamanho amostral devido a perdas ou recusas. O tamanho amostral resultante pode ser observado na Figura 9.

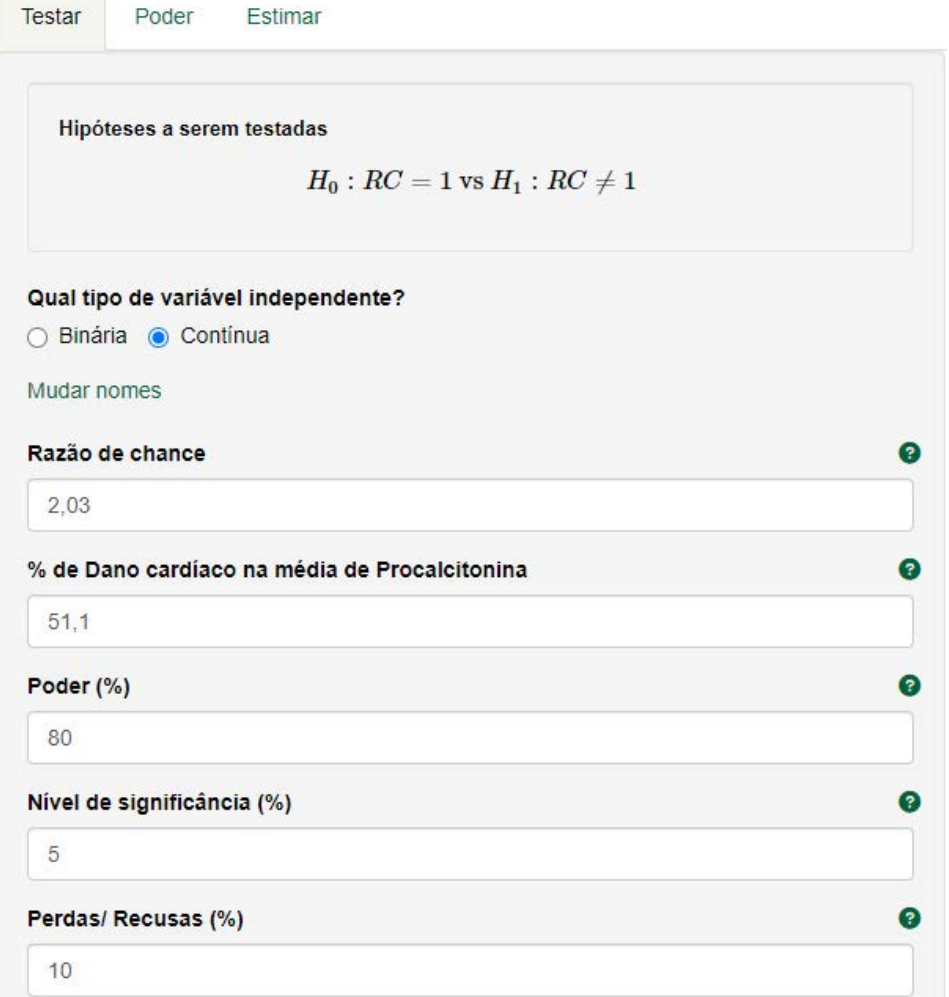

Figura 8: Informações de entrada para regressão logística.

#### Tamanho amostral calculado: 63

Sugestão de texto:

Foi calculado um tamanho de amostra de 63 sujeitos para testar se a razão de chances para desenvolver Dano cardíaco a cada acréscimo de uma unidade em Procalcitonina é diferente de 1 (com o acréscimo de 10% para possíveis perdas e recusas este número deve ser 70). O cálculo considerou um poder de 80%, nível de significância de 5%, percentual de Dano cardíaco na média de Procalcitonina de 51.1% e razão de chances esperada de 2.03 como é referida em Fulano (1900) OU escolha do pesquisador. Este cálculo foi realizado por meio da ferramenta PSS Health versão 0.5.1 (citação abaixo)

Figura 9: Resultado do cálculo do tamanho amostral para a regressão logística.

O vídeo "PSS Health para regressão logística com preditor quantitativo"13 demonstra o exemplo apresentado.

#### **CONSIDERAÇÕES FINAIS**

O PSS Health é uma ferramenta estatística, voltada aos pesquisadores da área da saúde, de fácil acesso e utilização, com potencial para o ensino e a aprendizagem de quem deseja definir o tamanho amostral de um estudo ou calcular o poder de um teste de hipótese. No entanto, uma questão importante a ser definida no início do planejamento de um estudo, antes

da realização do cálculo para tamanho amostral, é o seu objetivo principal. Ele será a questão norteadora não apenas para o delineamento e a metodologia, mas também para a análise estatística a ser empregada e, consequentemente, o tipo de cálculo amostral a ser realizado. Como pode ser observado nos exemplos apresentados, o tipo de preditor e de delineamento influenciam diretamente no cálculo do tamanho amostral, mesmo se o desfecho binário permanecer o mesmo. Assim, ressalta-se a importância da correta realização do cálculo, sendo aconselhável uma consultoria estatística no caso de dúvidas.

# **REFERÊNCIAS**

- 1. Borges RB, Mancuso ACB, Camey SA, Leotti VB, Hirakata VN, Azambuja GS, et al. Power and Sample Size for Health Researchers: uma ferramenta para cálculo de tamanho amostral e poder do teste voltado a pesquisadores da área da saúde. *Clin Biomed Res*. 2020;40(4):247-53.
- 2. Castro SMJ, Mancuso ACB, Camey SA, Leotti VB, Hirakata VN, Borges RB. PSS Health: como calcular tamanho de amostra para estimar média, proporção e correlação. *Clin Biomed Res*. 2021;41(3):267-74.
- 3. Hirakata VN, Mancuso ACB, Castro SMJ, Camey AS, Leotti VB, Borges RB. PSS Health: como calcular tamanho de amostra para testes de comparação de médias de dois grupos. *Clin Biomed Res*. 2022;42(2):198-209.
- 4. R Core Team. *R*: A Language and Environment for Statistical Computing [Internet]. Vienna: R Foundation for Statistical Computing; 2020 [citado em 17 jan 2023]. Disponível em: [https://www.R-project.org/.](https://www.R-project.org/)
- 5. Borges RB, Azambuja GS, Mancuso ACB, Leotti VB, Hirakata VN, Camey as, et al. PSS.

Health: Power and Sample Size for Health Researchers [Internet]. Porto Alegre: HCPA; 2020 [citado em 17 jan 2023]. Disponível em: [https://CRAN.R](https://CRAN.R-project.org/package=PSS.Health)[project.org/package=PSS.Health](https://CRAN.R-project.org/package=PSS.Health)

- 6. Bianchi EN, Macedo LR, Maciel ELN, Sá RT, Silva AI, Duque CLC, et al. Prevalência de infecção por SARS-CoV-2 e fatores associados em pessoas privadas de liberdade no Espírito Santo, Brasil. *Cad Saude Publica*. 2022;38(2):e00094721.
- 7. Cardoso DS, Fornari JCS, Menezes VC, Santos MP. Análise do controle da esteatose hepática em pacientes após cirurgia bariátrica. *Research, Society and Development*. 2021;10(14):e581101422364.
- 8. Polat V, Bozcali E, Yasar KK, Karaosmanoglu HK, Akturk IF. Relação entre os sinais de strain do ventrículo direito no eletrocardiograma e níveis de biomarcadores associados à gravidade da pneumonia por covid-19. *Arq Bras Cardiol*. 2021;117(4):728-36.
- 9. Unidade de Bioestatística DIPE. *PSS Health para comparação de duas proporções independentes* [Internet]. Porto Alegre: HCPA; 2022 [citado

em 2 ago 2022]. Vídeo: 6:34 min. Disponível em: [https://www.youtube.](https://www.youtube.com/watch?v=oH6e1t4-RXw) [com/watch?v=oH6e1t4-RXw](https://www.youtube.com/watch?v=oH6e1t4-RXw)

- 10. Cohen J. *Statistical power analysis for the behavioral sciences*. 2nd ed. Hillsdale: Lawrence Erlbaum Associates; 1988.
- 11. Unidade de Bioestatística DIPE. *PSS Health para comparação de três proporções independentes* [Internet]. Porto Alegre: HCPA; 2022 [citado em 2 ago 2022]. Vídeo: 6:44 min. Disponível em: [https://www.youtube.](https://www.youtube.com/watch?v=ldNW1ctO3uE) [com/watch?v=ldNW1ctO3uE](https://www.youtube.com/watch?v=ldNW1ctO3uE)
- 12. Unidade de Bioestatística DIPE. *PSS Health para comparação de duas proporções dependentes* [Internet]. Porto Alegre: HCPA; 2022 [citado em 2 ago 2022]. Vídeo: 8:17 min. Disponível em: [https://www.youtube.](https://www.youtube.com/watch?v=c5Rvl_LPnOE) [com/watch?v=c5Rvl\\_LPnOE](https://www.youtube.com/watch?v=c5Rvl_LPnOE)
- 13. Unidade de Bioestatística DIPE. *PSS Health para regressão logística com preditor quantitativo* [Internet]. Porto Alegre: HCPA; 2022 [citado em 2 ago 2022]. Vídeo: 2:50 min. Disponível em: [https://www.youtube.](https://www.youtube.com/watch?v=wPuUns9pRTA) [com/watch?v=wPuUns9pRTA](https://www.youtube.com/watch?v=wPuUns9pRTA)

*Recebido: 30 ago, 2022 Aceito: 6 set, 2022*